# Dicklones for G8F/G3F Futalicious and G8M/G3M Dicktator

### 1- What is Dicklones?

Dicklones is a set of clones that allow you to load any wearable (cumshots, etc) from one version of Futalicious/Dicktator to another.

### 2 - How to install it?

### A - Using DAZ Installation Manager

 Locate your DIM zip directory: Open DIM, click on the upper right gear, click on the 'Downloads' tab, and locate the Package Archive directory:

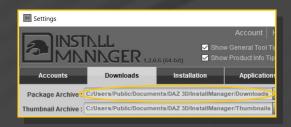

- Copy in it the zip and dsx files;
- Refresh DIM (couple of round arrows at the top), and enable the 'Ready to Install' tab.
   Locate the product, and click 'Install'... done!

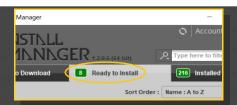

# B - Manual procedure

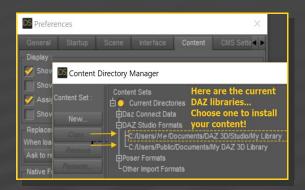

Locate your main DAZ folder. It may be something like C:\Users\Public\Documents\My DAZ 3D Library.

Merge the contents of the .zip file with your main DAZ folder, where your G8M content is installed.

---> It is important that the *data* and *Runtime* folders are properly installed in your content library folder with the exact path provided in the zip (installing in a sub-folder is a common mistake), otherwise textures won't be found.

**For MAC users:** (instructions courtesy of Guttersnipe):

- 1. Locate your "My Library" folder and COPY the unarchived contents of your product by dragging and dropping while holding down the "alt" button.
- 2. A dialogue will appear.

DO NOT PRESS RETURN OR CLICK ON "REPLACE"

This is very, very important – if you do it will delete everything you have in any matching folders.

Instead click on "Apply to All" and then (carefully) click on "MERGE":

You may need to refresh your content library (alt-click on "My Library" and select "refresh" from the context menu) or restart Daz to see your new items.

## 3 – How to use Dicklones

 Load on your figure the Dicktator/ Futalicious graft from the 'People/Dicklones' folder;

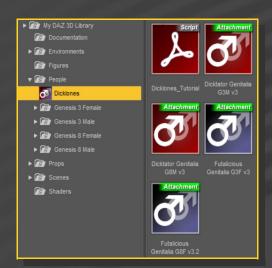

[only G8F Futalicious you may rather load from the 'People/Genesis 8 Female/Anatomy/ Futalicious' folder as usual... For G3F Futalicious an for G3M/G8M Dicktator, use the graft from the 'People/Dicklones' folder, or Dicklones won't properly work]

 Set up Dicktator/Futalicious as usual with the mat copy script and geoshell;  Select Dicktator/Futalicious and load the unsupported wearable (for example a G8M Dicktator cumshot on G3M Dicktator);

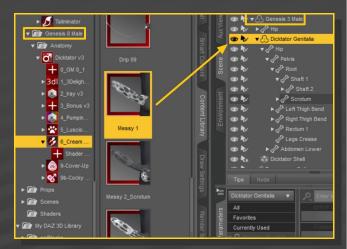

- A window will pop up. Select the proper clone and accept.

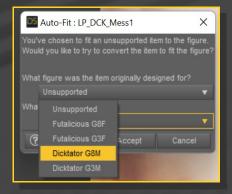

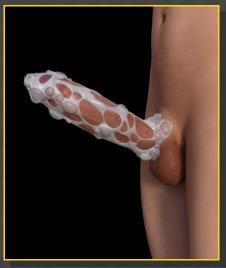

->>> Except for Futalicious G8F, **if you use the Dicklones grafts**, you will need to use the clones with Auto-Fit even if you load matching followers (G3M cumshot on G3M Dicktator for example):

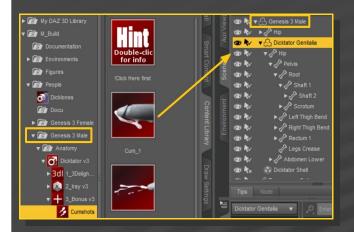

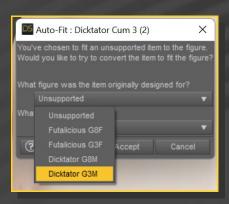